更に上のクオリティ 更に上のサービス!

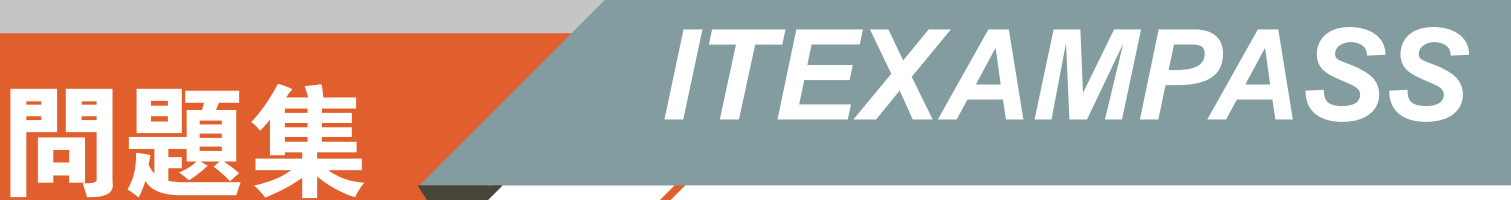

# *https://www.itexampass.jp*

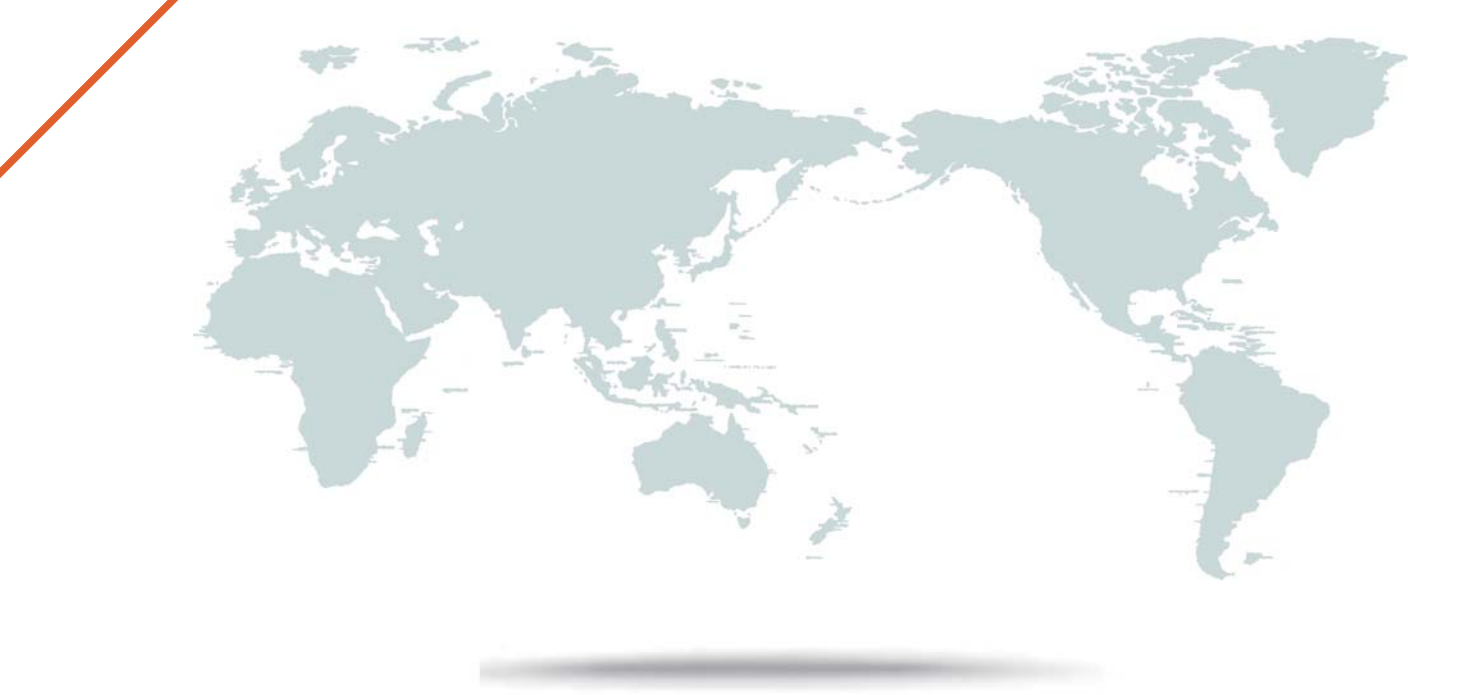

1年で無料進級することに提供する

## **Exam** : **1Z0-342**

### **Title** : JD Edwards EnterpriseOne Financial Management 9.2 Implementation Essentials

## **Version** : DEMO

1.Which three steps are performed in the Match Tape File To Recon File program (R09510) in order to reconcile the transactions?

A. marking as reconciled all transactions with matching document numbers and amounts, and cleared dates greater than the document date in the F0911R workfile and F09ii table

B. printing four reports that show the results of the comparison and list any errors that occurred during the automatic reconciliation

C. converting data from the F095051 flat file to the F09505 workfile

D. comparing cleared transactions from the bank tape in the F09505 to unreconciled transactions in the F0911R reconciliation workfile

E. copying the unreconciled transaction detail for all reconcilable accounts from the F0911 table to the F0911R reconciliation workfile

#### **Answer:** ACE

2.Which three statements are true regarding the Customer Account Overview mobile application? A. You may add Promise messages/comments for specific customers from your local device which automatically update the EnterpriseOne system.

B. To ensure that your mobile applications are searching for and returning the correct data, you must verify that the Search Type processing option on the Defaults tab of the Customer Master program (PO3013) Is set with the correct search type. The mobile applications will return only those address book numbers that use the search type defined in this processing option.

C. You may add customer contact information to your local device.

D. The Customer Account Overview Is only available on IOS devices and Is not compatible with Android devices.

E. Not all customer Information available in the base software Is available In the mobile applications. **Answer:** ABC

3.Your client decided to upload budgets to the system using a spreadsheet and reviewed the upload by using the Upload/Conversion Revisions program and confirmed that the upload was successful. Upon reviewing the F0902 table for budget data, the client does not find any data for the accounts uploaded. What caused the problem?

A. The client failed to run the upload/conversion program.

B. The client failed to purge last year's transactions before running the upload/conversion program.

C. The spreadsheet uploaded contained subledgers. Budgeting at the subledger level is not supported In 3D Edwards.

D. Some of the spreadsheet rows uploaded only contained account numbers but no amounts so the upload failed.

#### **Answer:** A

4.Your client created a journal entry to add cost for some fixed asset records, but Is having trouble finding the batch in fixed assets in order to post the G/L entry to Fixed Assets.

With no access to the system, which two items should your client verify?

A. The accounts used on the journal entry are within the FX range of accounts in the AAIs.

- B. The accounts used on the Journal entry are within the FD range of accounts In the AAIs.
- C. The journal entry included an asset number.

D. The entry was posted to the G/L (the G/L posted code is equal to P).

E. The accounts used on the journal entry are within the AT range of accounts in the AAIs,

#### **Answer:** A

5.Which three rules apply when setting up Invoice Document Type Codes in UDC table 00/DT?

- A. Some document types are hard-coded.
- B. Both Invoice and receipt document types are set up In UDC 00/DT.
- C. The special handling code must be populated for all document types.
- D. All document types are soft-coded.
- E. All document types are hard-coded.

F. Invoice document types that are set up In UDC OO/DT should also be set up In UDC 00/DT **Answer:** CDF